## How to Generate an ESRI Demographic Profile for a Building or Site

- 1. Navigate to the "Available Sites" webpage hosted by the Champaign County Economic Development Corporation: <u>http://www.champaigncountyedc.org/available-sites</u>
- 2. Use the property search features to find a specific property.

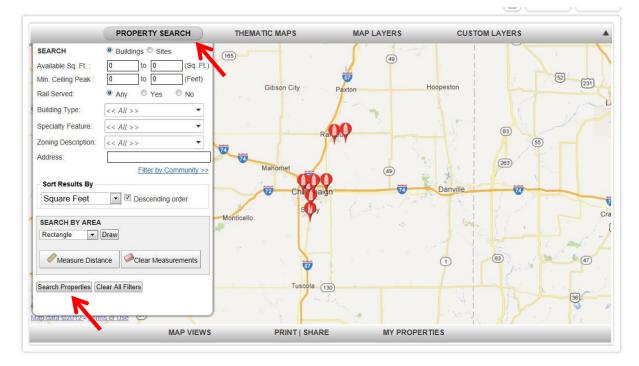

Alternatively, you can scroll down and click on a property.

| Search Results                     | s Displaying items 1 to 10 of 349 on Map     |                                    |                                                         | Pages: 1 2 3 4 5 6 7 8 9 10 |                                                                |  |
|------------------------------------|----------------------------------------------|------------------------------------|---------------------------------------------------------|-----------------------------|----------------------------------------------------------------|--|
| 1806 E Airport Rd                  |                                              |                                    |                                                         | (1,008,008 sq. ft.)         | Urbana, IL                                                     |  |
| Image<br>Not Available             | 1806 E Airport Rd<br>Urbana, IL 61802        | Sale Price: 475000<br>Lease Price: | Type: Other<br>Ceiling Height: 0 Ft.                    | Airport: 0 mi               | Add to My Properties <u>Print Brochure</u> <u>More details</u> |  |
| Nore photos<br>105 Wilbur Heights  |                                              |                                    |                                                         | (400,000 sq. ft.)           | Champaign, IL                                                  |  |
| lmage<br>Not Available             | 205 Wilbur Heights<br>Champaign, IL 61820    | Sale Price:<br>Lease Price:        | Type: Other<br>Ceiling Height: 0 Ft.                    | Airport: 0 mi               | Add to My Properties <u>Print Brochure</u> <u>More details</u> |  |
| More photos<br>1924 County Road 30 | 000 N                                        |                                    |                                                         | (317,000 sq. ft.)           | Rantoul, IL                                                    |  |
| Image<br>Not Available             | 1924 County Road 3000 N<br>Rantoul, IL 61866 | Sale Price:<br>Lease Price:        | Type: Warehouse & Distribution<br>Ceiling Height: 0 Ft. | Airport: 0 mi               | Add to My Properties Print Brochure More details               |  |
| More photos<br>Market Street & Olm | nian Drive                                   |                                    |                                                         | (300,000 sq. ft.)           | Champaign, IL                                                  |  |
| narker sueet a Oilin               | JIGH DHVE                                    |                                    |                                                         |                             |                                                                |  |
| Image                              | Market Street & Olympian Drive               | Sale Price:                        | Type: Warehouse & Distribution                          | Airport: 0 mi               | Add to My Properties<br>Print Brochure                         |  |

3. Scroll down and click on "Demographic Reports."

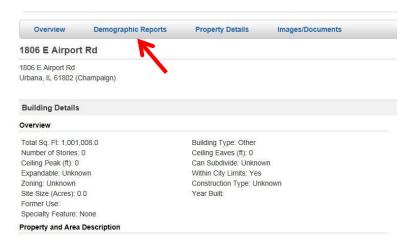

4. Demographic reports can be generated specific to the building/site you have selected, for all of Champaign County or for the City of Urbana. You can adjust the report radii for your building or site by typing over the 1, 3 and 5 mile suggestions.

| ESRI Demographic Reports                                     |                                            |                                            |                             |                                           |  |
|--------------------------------------------------------------|--------------------------------------------|--------------------------------------------|-----------------------------|-------------------------------------------|--|
| Generate Reports for 1806 E Airport Rd                       | Generate Reports for County: Champaign, IL | Generate Reports for County: Champaign, IL |                             | Generate Reports for Locality: Urbana, IL |  |
| Report Type: Market Profile                                  | Report Type: Market Profile                | •                                          | Report Type: Market Profile |                                           |  |
| Radii: Miles 1 3<br>5<br>Generate Report                     | Generate County Report                     |                                            | Generate Locality Report    |                                           |  |
| Supporting Documentation<br>ESRI Tapestry Segmentation (PDF) |                                            |                                            |                             |                                           |  |

5. Select the type of report you want and click "Generate Report." The report will open in a new page that can be printed or saved as a PDF.

| Overview Demographic Reports                                                               | Property Details Images/Documents          |                                           |  |  |  |  |  |  |
|--------------------------------------------------------------------------------------------|--------------------------------------------|-------------------------------------------|--|--|--|--|--|--|
| ESRI Demographic Reports                                                                   |                                            |                                           |  |  |  |  |  |  |
| Generate Reports for 1806 E Airport Rd                                                     | Generate Reports for County: Champaign, IL | Generate Reports for Locality: Urbana, IL |  |  |  |  |  |  |
| Report Type: Market Profile<br>Market Profile<br>Business Summary                          | Report Type: Market Profile                | Report Type: Market Profile               |  |  |  |  |  |  |
| Radii: Miles Demographic and Income Pro<br>5 Graphic Profile<br>Housing Profile            | ofile Generate County Report               | Generate Locality Report                  |  |  |  |  |  |  |
| Generate F<br>Age by Income Profile<br>Business Locator<br>Detailed Income Report          |                                            |                                           |  |  |  |  |  |  |
| Supporting Disposable Income Report<br>Retail Marketplace Potential<br>Traffic Profile Map |                                            |                                           |  |  |  |  |  |  |